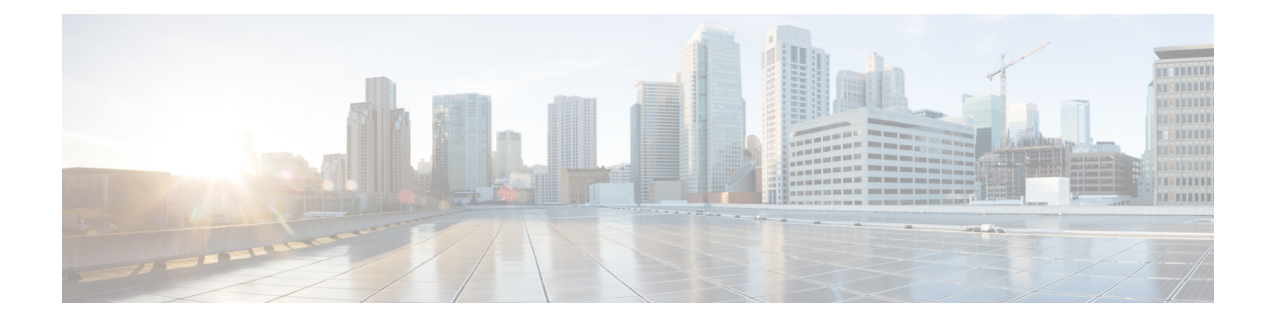

## **The Personal Call Transfer Rules Web Tool**

- About the [Personal](#page-0-0) Call Transfer Rules Web Tool, page 1
- [Accessing](#page-1-0) the Personal Call Transfer Rules Web Tool, page 2
- [Accessing](#page-1-1) Help for the Personal Call Transfer Rules Web Tool, page 2

### <span id="page-0-0"></span>**About the Personal Call Transfer Rules Web Tool**

Cisco Unity Connection can transfer and screen your incoming calls according to rules you set up in the Personal Call Transfer Rules web tool.

Connection uses a personal call transfer rule to transfer particular calls to you according to caller identity, time of day, and your meeting schedule, or to transfer calls to voicemail or to another phone number. You can set rules to transfer calls to a phone number, a series of phone numbers, or to an email-based paging address, or to send SMS messages to an SMS device. Additionally, you can set up rules to screen some or all of your incoming calls.

You can build very simple personal call transfer rules—for example, to transfer a call from a single phone number to voicemail—or create more complex rules by using the following components:

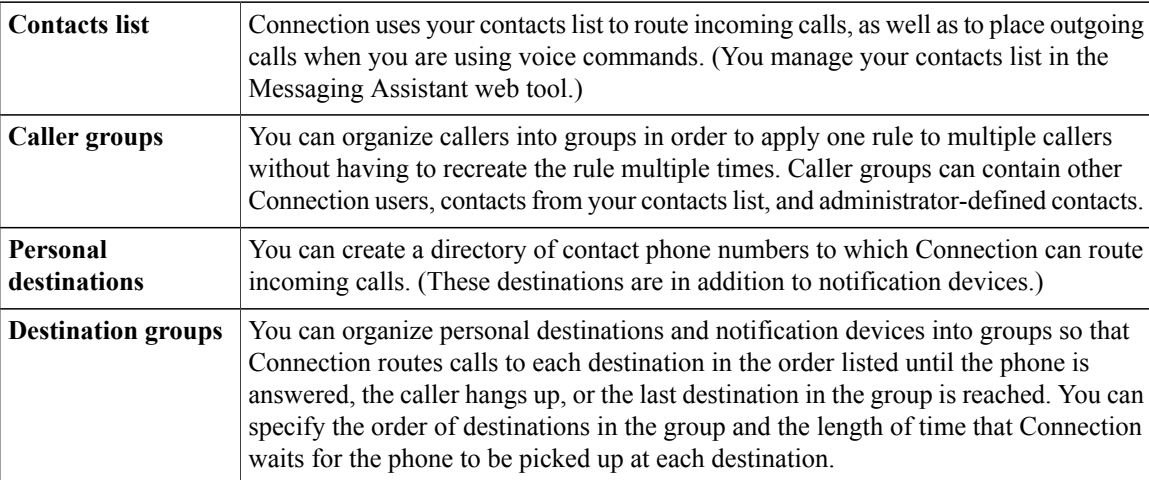

Once rules have been set up, you can enable them by phone or in the Personal Call Transfer Rules web tool.

### <span id="page-1-0"></span>**Accessing the Personal Call Transfer Rules Web Tool**

#### **Procedure**

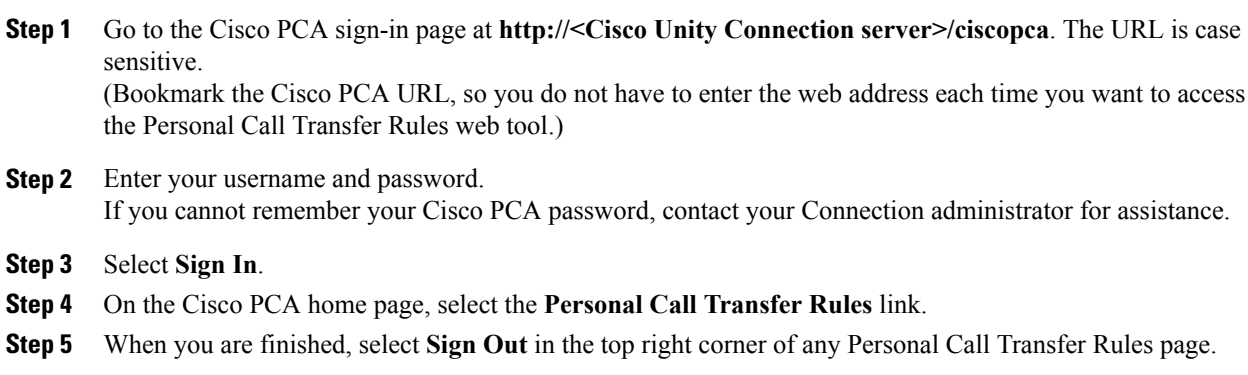

# <span id="page-1-1"></span>**Accessing Help for the Personal Call Transfer Rules Web Tool**

#### **Procedure**

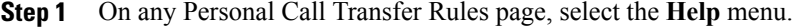

**Step 2** From the Help menu, select the applicable link:

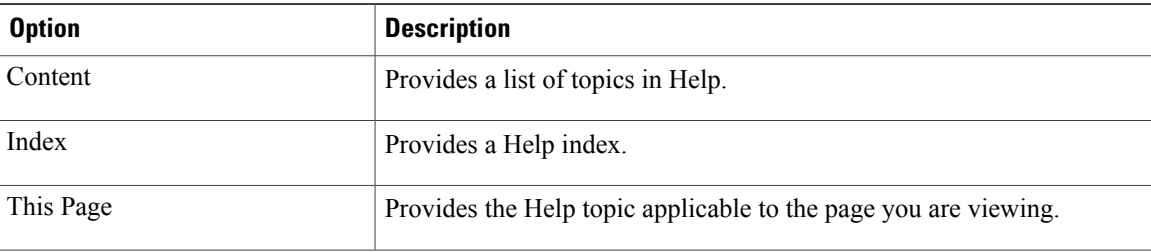

For help on an icon, hover the cursor over the icon until the tooltip displays.